# Penerapan SAK EMKM Dalam Penyusunan Laporan Keuangan Untuk UMKM Menggunakan Aplikasi Ms. Excel Studi Kasus Pada CV Sumber Niaga

## Ade Darmawan, Triandi, Abdul Roup

*Program Studi Akuntansi, Institut Bisnis Dan Informatika Kesatuan* EMail: Ade@ibik.ac.id

#### *ABSTRACT*

*The Accounting Cycle is an important process that must be carried out by business people both on a micro scale to those that have gone public. It aims to produce reliable financial reports to be used as a basis for future decision-making processes. In implementing SAK EMKM, business people will experience difficulties if the preparation process is still done manually. The purpose of preparing this Final Project is to identify and explain the details of data, documents, and record books of an entity that are used as evidence of recording financial statements in accordance with the provisions of SAK EMKM, prepare a computer accounting system using Ms. Excel so as to be able to compile financial reports in accordance with SAK EMKM. This research was conducted by the compilers of CV Sumber Niaga which is located on Jalan Raya Ciaruteun Km. 18 West Bogor. The results of the study indicate that CV Sumber Niaga in the process of running its business has not carried out the*  bookkeeping process according to an adequate accounting cycle so that it cannot produce financial *statements that meet the required accounting standards (SAK EMKM). The process of preparing financial statements using Ms. Excel is expected to make it easier for companies to create and present financial reports in accordance with SAK EMKM.*

*Keywords: Accounting Cycle, Financial Statements, SAK EMKM*

#### ABSTRAK

Siklus Akuntansi merupakan proses penting yang harus dilakukan oleh para pelaku bisnis baik yang berskala mikro hingga yang sudah *Go Public*. Hal tersebut bertujuan agar dapat dihasilkan laporan keuangan yang andal untuk dijadikan dasar dalam proses pengambilan keputusan di masa mendatang. Dalam penerapan SAK EMKM, pelaku bisnis akan mengalami kesulitan apabila proses penyusunan masih dilakukan secara manual. Tujuan penyusunan Tugas Akhir ini adalah untuk mengidentifikasi dan menjelaskan rincian data, dokumen, dan buku pencatatan suatu entitas yang dijadikan sebagai bukti pencatatan laporan keuangan yang sesuai dengan ketentuan SAK EMKM, mempersiapkan sistem komputer Akuntansi menggunakan Ms. *Excel* sehingga mampu menyusun laporan keuangan sesuai dengan SAK EMKM. Penelitian ini dilakukan oleh penyusun di CV Sumber Niaga yang berlokasi di Jalan Raya Ciaruteun Km. 18 Bogor Barat. Hasil penelitian menunjukkan bahwa CV Sumber Niaga dalam proses penjalanan bisnis nya belum melaksanakan proses pembukuan sesuai siklus akuntansi yang memadai sehingga tidak dapat menghasilkan laporan keuangan yang memnuhi standar akuntansi yang disyaratkan (SAK EMKM). Proses penyusunan laporan keuangan dengan menggunakan Ms. *Excel* diharapkan dapat mempermudah perusahaan dalam membuat dan menyajikan laporan keuangan yang sesuai dengan SAK EMKM..

Kata Kunci: Siklus Akuntansi, Laporan Keuangan, SAK EMKM.

*Implementation of Financial Report Standard*

## \_\_\_\_\_\_\_159

*Submitted* SEPTEMBER 2021

*Accepted* **NOVEMBER** 2021

## **JABKES**

Jurnal Aplikasi Bisnis Kesatuan Vol. 1 No. 2, 2021 page. 159-178 IBI Kesatuan ISSN 2807 – 6036 DOI: 10.37641/jabkes.v1i2.1334

#### PENDAHULUAN

*Implementation of Financial Report Standard*

Seiring dengan perkembangan zaman dan teknologi, banyak sekali teknologiteknologi yang semakin membantu seseorang maupun suatu instansi untuk melakukan semua pekerjaan dengan terotomatisasi dan terkomputerisasi. Pengaruh akan pesatnya perkembangan teknologi tersebut mempengaruhi kegiatan dan pekerjaan di segala bidang, termasuk pula perkembangan di bidang keuangan, khususnya dalam menyusun laporan keuangan. Dengan ada nya perkembangan teknologi tersebut, perusahaanperusahaan berlomba-lomba untuk mengembangkan suatu sistem yang akan memudahkan mereka dalam menyusun laporan keuangan.

Penyusunan laporan keuangan sendiri tak terlepas dari bagaimana proses yang seharusnya dilakukan perusahaan dalam melakukan penyusunan laporan keuangan, proses ini dapat disebut sebagai proses akuntansi atau siklus akuntansi, dimana proses akuntansi yang baik dan benar umumnya terdiri dari proses pencatatan, proses penggolongan, proses pengikhtisaran, dan proses pelaporan. Siklus akuntansi yang dioperasikan selama satu periode harus meliputi pengumpulan bukti-bukti transaksi, lalu dicatat ke dalam jurnal umum, kemudian di posting ke buku besar, selanjutnya disusun neraca saldo sebelum penyesuaian, lalu dilanjutkan dengan melakukan penyesuaian, dilanjutkan kembali dengan penyusunan lembar kerja (*Worksheet*) yang akan memudahkan untuk penyusunan laporan keuangan, kemudian membuat dan menyajikan laporan keuangan secara utuh dan dilanjutkan dengan penutupan saldo akun nominal serta dibuat jurnal pembalik untuk setiap awal periode akuntansi berikutnya (jika terdapat akun yang harus dibalik). Proses penyusunan laporan keuangan yang utuh memang sangat rumit untuk dilaksanakan terutama untuk para pelaku usaha yang tidak terlalu besar. Perusahaan-perusahaan ini terkendala dengan penyusunan laporan keuangan karena kurangnya pengetahuan, pengertian, serta kepedulian terhadap ilmu dasar akuntansi. Dari faktor internal Perusahaan lainnya kendala yang dialami adalah biaya jasa akuntansi yang tidaklah murah termasuk biaya pemerikasaan, biaya kompilasi, dan biaya konsultasi kepada seorang profesional dalam hal ini bisa kepada Kantor Akuntan Publik (KAP). Dikutip dari tribunews Kepala Sub Direktorat Perbankan Syariah Badan Ekonomi Kreatif (Bekraf) Yuke Sri Rahayu mengatakan bahwa meski belum terdata secara pasti UMKM yang telah mampu menyusun laporan keuangan, tetapi setiap kali mereka menggelar pelatihan terhadap UMKM, hanya 20% yang mampu menyusunnya. Dari UMKM yang ada mereka hanya mampu melakukan pencatatan sederhana bukan pembukuan secara umum yang berlaku dan sesuai pedoman standar. Mengingat perlunya laporan keuangan yang sesuai standar akuntansi yang berlaku. Oleh karena itu, penerapan sistem akuntansi dinilai sangat diperlukan guna menghindari kesalahan baik dalam proses maupun pengambilan keputusan oleh Manajemen, maka dari itu penerapan standar akuntansi pada sistem pembukuan masih harus digalakkan di kalangan UMKM.

UMKM (Usaha Mikro Kecil dan Menengah) yang skala modalnya tidak besar dan sistem pengendalian internal yang juga tidak kuat biasanya akan bersikap acuh tak acuh terhadap siklus akuntansi bahkan apatis. Hal ini dikarenakan oleh beberapa sebab, seperti : ketidaktahuan akan pentingnya laporan keuangan, kesederhanaan pemikiran yang hanya memikirkan laba atau rugi perusahaan, kerumitan dalam penyusunan laporan keuangan , dsb. Banyak dari mereka yang beranggapan bahwa laporan keuangan hanya diperlukan dan diperuntukan untuk perusahaan-perusahaan besar. Beberapa diantara mereka melakukan pencatatan sederhana tanpa melihat apakah hasilnya memenuhi standar. Hal ini akan menyebabkan laporan keuangan salah saji sehingga berdampak pada pengambilan keputusan yang salah. Jika hal ini terus dibiarkan, maka mereka hanya akan menabung kesalahan yang memungkinkannya terjadi kebangkrutan di masa mendatang. Walaupun banyak aplikasi yang bermunculan dengan berbagai fasilitas dan kemudahan yang ditawarkan, tetap saja para pelaku bisnis mengalami kesulitan dalam merancang *database* dan modifikasi *set-up* du awal penyusunan. Minimnya pengetahuan akan dasar akuntansi juga menjadi alasan fundamental yang paling fatal. Oleh karena itu, banyak pelaku bisnis yang akhirnya memilih pencatatan sederhana yang kurang

memadai baik dari segi keandalan dan ketepatan. Pengambilan keputusan yang salah adalah hasil dari ketidakacuhan pelaku bisnis dalam penerapan sistem akuntansi yang baik dan benar. Akan tetapi, hal tersebut bukan satu-satunya dampak buruk yang akan dialami, contoh lainnya adalah UMKM sulit mendapatkan penambahan modal dari kreditur baik dalam perluasan usaha atau peningkatan kapasitas produksi karena kreditur tidak dapat mempercayai laporan keuangan yang disajikan oleh UMKM sehingga mereka tidak dapat memenuhi persyaratan yang berlaku. UMKM sulit untuk mendapatkan kepercayaan (*trust*) secara langsung maupun tidak langsung dari masyarakat apabila mereka ingin meningkatkan perusahaan menuju *go-public*, kerugian baik skala besar maupun kecil seperti penurunan kas yang drastis, penumpukan piutang, hutang macet, penurunan penjualan disertai peningkatan biaya pokok, dan masih banyak hal lainnya yang bisa terjadi. UMKM sewaktu-waktu juga dapat dilakukan pemeriksaan oleh pihak pemerintah apabila terjadi hal-hal yang mencurigakan, namun karena laporan keuangan yang ada tidak dapat membenarkan pihak perusahaan, sanksi dan denda pun tidak dapat terelakkan.

Saat ini, jumlah unit Usaha Mikro Kecil dan Menengah (UMKM) semakin bertambah, dan bidang usaha UMKM pun semakin beragam, seperti di bidang perdagangan, kuliner atau makanan, peternakan, pertenakan, dsb. Walaupun terlihat kecil, UMKM kadangkala memiliki jenis dan kelompok barang yang sangat kompleks seperti *spare-part*, barang utama, barang sekunder, aksesoris, konsinyasi, menyediakan jasa, bahkan asset biologis yang menjadi bahan utama persediaan nya. Hal ini menyebabkan kemungkinan terjadinya kesalahan fatal sangatlah besar, seperti pencatatan atas pengeluaran barang (penjualan) yang namanya keliru karena hampir mirip, akan menyebabkan kesalahan dalam hasil laporan yang disajikan. Oleh karena itu, aplikasi digital sangatlah diperlukan untuk meminimalkan kesalahan-kesalahan yang mungkin terjadi.

Dari sekian banyak aplikasi-aplikasi yang ada perusahaan dapat memilih menggunakan *Microsoft Excel*, karena *Microsoft Excel* merupakan salah satu aplikasi yang dapat mempermudah perusahaan untuk melakukan pengolahan data-data keuangan dan melakukan proses akuntansi dalam penyusunan laporan keuangan. Walaupun bukan aplikasi yang memfokuskan terhadap penyediaan laporan keuangan, *Microsoft Excel* juga dapat membantu penyusunan satu siklus akuntansi secara penuh. *Microsoft Excel* dinilia cukup mudah untuk disesuaikan pengaturannya dan dimodifikasi tampilannya sesuai dengan kebutuhan dan keinginan pemakai. Aplikasi ini didukung dengan berbagai macam rumus-rumus yang dapat meringkas pekerjaan yang banyak. *Microsoft Excel* banyak dipilih karena selain praktis, mudah juga untuk diubah atau disesuaikan apabila ada perubahan sistem pencatatan mengingat standar pernyataan akuntansi yang bersifat dinamis. UMKM pun tidak perlu mengeluarkan biaya yang mahal apabila memilih aplikasi ini. Oleh karena itu, banyak UMKM memilih *Microsoft Excel* untuk membantu pekerjaannya karena selain biayanya murah, mudah untuk digunakan, dan dapat mengikuti perubahan berdasarkan keinginan dan kebutuhan pelaku bisnis masingmasing.

Perubahan standar pernyataan akuntansi yang bersifat dinamis akan mempengaruhi perubahan sistem dasar akuntansi yang ada di setiap UMKM. Pada tanggal 1 Januari 2018 Ikatan Akuntan Indonesia (IAI) telah memberlakukan Standar Akuntansi Keuangan Entitas Mikro Kecil Menengah (SAK EMKM). Menurut IAI dalam SAK EMKM (2018:1) Entitas mikro, kecil, dan menengah (EMKM) merupakan entitas tanpa akuntanbilitas publik yang signifikan, yang memenuhi definisi serta kriteria usaha mikro, kecil, dan menengah sebagaimana diatur dalam peraturan perundang-undangan yang berlaku di Indonesia, setidak-tidaknya selama dua tahun berturut-turut.

SAK EMKM ini diharapkan dapat membantu para pelaku UMKM di Indonesia dalam menyusun laporan keuangannya dengan tepat tanpa harus terjebak dalam kerumitan standar akuntansi yang ada saat ini. SAK EMKM ini merupakan standar akuntansi keuangan yang jauh lebih sederhana bila dibandingkan dengan SAK ETAP. Misalnya, dari sisi teknik, SAK EMKM murni menggunakan dasar pengukuran biaya

*Implementation of Financial Report Standard*

historis sehingga UMKM cukup mencatat asset dan liabilitasnya sebesar biaya perolehannya. SAK EMKM dapat sangat mudah diaplikasikan dengan *Microsoft Excel*. *Microsoft Excel* mampu menyesuaikan penyusunan laporan keuangan sesuai SAK EMKM karena pengaturan dan standar penyusunannya tidak terlalu rumit dan mudah dipahami oleh UMKM

Adapun tujuan penulisan penelitian ini adalah sebagai berikut :

- 1. Ketersediaan data, dokumen, dan pencatatan yang saat ini pada CV Sumber Niaga (UMKM)
- 2. Perancangan Ms. Excel untuk melakukan proses akuntansi sehingga mampu menyusun laporan keuangan berdasarkan SAK EMKM yang berlaku
- 3. Pengaplikasian proses akuntansi dengan MS Excell berdasarkan SAK EMKM pada CV Sumber Niaga

### METODE PENELITIAN

Penelitian ini menggunakan metode kualitatif dengan menguraikan fenomena dan fakta yang ada atau terjadi dalam obyek penelitian. Data diperoleh dari hasil observasi dan wawancara yang dilaksanakan pada Usaha Mikro Kecil Menengah (UMKM) yang ada di Kabupaten Bogor sejak 15 Maret sampai 12 Mei 2021.

#### HASIL DAN PEMBAHASAN

#### Uraian Obyek Penelitian

CV Sumber Niaga merupakan bisnis yang bergerak dalam bidang jual beli barang mentah atau daur ulang seperti besi tua, logam, plastik, kertas, dan barang sejenis lainnya. Bisnis ini pertama kali didirikan dan memulai operasional usahanya pada tahun 2005. Bisnis ini memiliki tempat operasional usaha yang beralamat di Jalan Raya Ciaruteun KM. 18 Bogor Barat. Sama hal nya seperti bisnis UMKM lain pada umumnya, bisnis ini dijalankan secara turun temurun dan hanya dijalankan oleh perorangan saja yaitu keluarga dan pemilik bisnis ini.

Pada tahun 2015, setelah bisnis ini beroperasi selama kurang lebih 10 tahun bisnis ini pun mulai berkembang cukup signifikan. Bisnis yang terus menanjak ini didukung dengan perekrutan pegawai tambahan serta pembelian beberapa aset guna mendukung kegiatan operasional usaha yang kian hari makin meningkat cukup signifikan dari sebelumnya.

Pada tahun 2015 hingga saat ini karena jaringan relasi yang cukup luas dari sang pemilik dan kualitas barang yang diperjualbelikan baik serta harga yang ditawarkan dalam penjualan pun dinilai sangat menarik minat para customer dikalangan pabrik pengolah bahan daur ulang, maka bisnis ini pun dapat dengan cepat berkembang signifikan dan besar dari tahun ke tahun nya hingga saat ini.

Pada bulan oktober tahun 2020 karena permintaan konsumen yang kian hari semakin meningkat tinggi serta bisnis ini pun semakin maju, pemilik dari bisnis ini berkeinginan untuk menjadikan bisnis ini menjadi bisnis yang berbadan hukum, bisnis ini pun akhirnya resmi berbadan hukum dengan nama CV Sumber Niaga. Dengan peresmian bisnis ini menjadi badan usaha yang berbadan hukum, CV Sumber Niaga terus melakukan strategi dan perencanaan-perencanaan usaha yang lebih matang lagi guna kian meningkatkan bisnis ini semakin maju secara signifikan. Selain itu CV Sumber Niaga mulai berusaha membangun formatur atau perngorganisasian sederhana untuk kelangsungan dan kebutuhan usahanya, guna dijadikan acuan dalam menilai dan menyusun kebutuhan pegawai yang mumpuni serta sesuai dengan kebutuhan dan formatur yang ada untuk di masa mendatang. CV Sumber Niaga pun berusaha membangun sistem keuangan dan pelaporan keuangan usahanya yang baik dan benar sesuai dengan aturan yang berlaku terkait penyusunan laporan keuangan yang ada di Indonesia untuk jenis dan tingkat usaha seperti bisnis yang dijalankan.

### Pengidentifikasian dan Penjelasan Data, Dokumen, dan Buku Pencatatan di CV Sumber Niaga

Seperti yang sudah dijelaskan penyusun pada poin sejarah perusahaan, CV Sumber Niaga menjalankan kegiatan bisnis di bidang jual beli barang mentah atau daur ulang seperti besi tua, logam, plastik, kertas, dan barang sejenis lainnya. CV Sumber Niaga melakukan kegiatan operasional bisnisnya di daerah Ciaruteun lebih lengkapnya di Jalan Raya Ciaruteun KM. 18 Bogor Barat. Alur perdagangan dan operasional bisnis yang dilakukan perusahaan masih mengandalkan sistem yang belum terkomputerisasi atau dapat dikatakan masih menggunakan cara yang manual seperti biasa. Adapun transaksitransaksi yang umum dan rutin dijalankan oleh CV Sumber Niaga adalah sebagai berikut

1. Transaksi Penjualan

:

CV Sumber Niaga dalam melakukan penjualannya lebih sering menggunakan metode pembayaran dengan Bank, karena nilai dari setiap transaksi cukup tinggi dan dinilai lebih aman jika pembayaran transaksi tersebut dilakukan dengan menggunakan fasilitas transfer bank.

- 2. Transaksi Pembelian Persediaan Barang Dagang Dalam hal pembelian barang dagang untuk stok persediaan, CV Sumber Niaga melakukan pembelian persediaan barang dagang untuk usaha nya dari para pengepul barang daur ulang sebelum akhirnya barang tersebut masuk ke gudang dan siap untuk didistribusikan kepada sesuai dengan pesanan konsumen. Metode pembayaran yang dilakukan untuk pembelian adalah dengan menggunakan uang kas atau secara tunai.
- 3. Transaksi Pembayaran Gaji Karyawan Pembayaran gaji karyawan dilakukan oleh CV Sumber Niaga setiap 25 di akhir bulan dan metode pembayaran gaji dilakukan secara tunai atau menggunakan uang kas.
- 4. Transaksi Pembayaran Biaya Angkut Penjualan Dalam hal penjualan barang dagang CV Sumber Niaga menerapkan metode *FOB Destination* dimana biaya angkut penjualan ditanggung oleh penjual dalam hal ini

yaitu CV Sumber Niaga sehingga setiap kali CV Sumber Niaga melakukan transaksi penjualan, maka wajib bagi CV Sumber Niaga untuk memasukan dan menjurnal transaksi biaya angkut penjualan. Metode pembayaran untuk biaya angkut penjualan ini adalah secara tunai atau menggunakan uang kas dan diberikan kepada supir pengantar barang setiap kali akan berangkat mengantarkan barang pesanan kepada pembeli.

5. Transaksi Pembayaran Tagihan Listrik dan PDAM (Beban Utilitas) CV Sumber Niaga selalu memenuhi kewajiban pembayaran tagihan listrik dan PDAM setiap bulannya, dimana pembayaran tersebut rutin dilakukan setiap tanggal 20 mengikuti tanggal akhir pembayaran tagihan listrik dan air sesuai kebijakan PLN dan PDAM. Metode pembayaran yang dilakukan adalah dengan transfer melalui Bank.

CV Sumber Niaga dalam melakukan operasional bisnisnya dan transaksi-transaksi yang dijabarkan diatas belum melaksanakan sistem pencatatan sama sekali baik yang sederhana maupun yang sudah sesuai dengan standar pencatatan yang berlaku umum untuk jenis usaha yang dilakukan. Kemudian untuk bukti-bukti dari setiap transaksi yang dilakukan oleh CV Sumber Niaga juga belum dilakukan pembukuan dan perapihan dokumen tersebut untuk kebutuhan pencatatan, sehingga transaksi yang dilakukan setiap hari nya tidak terditenfikasi dan akan sangat sulit untuk diidentifikasi pada saat memang dibutuhkan. Dari informasi yang didapat penyusun dari pemilik bisnis, ketidaktahuan akan pemahaman pencatatan dan pembukuan yang sederhana maupun yang sesuai dengan standar yang berlaku umum untuk jenis usaha yang dilakukan menjadi hambatan utama dalam proses pelaksanaannya, ditambah lagi dengan sumber daya manusia yang ada dan pengetahuan serta *background* yang dimiliki dari setiap pegawai nya memang dapat dikatakan belum ada yang mumpuni untuk melakukan hal tersebut. Oleh karena

*Implementation of Financial Report Standard*

164\_\_\_\_\_\_

itu, dalam penjalanan usaha nya sering kali ditemukan kesalahan pengambilan keputusan oleh pemilik dalam menjalankan bisnisnya, ketidaktahuan informasi mengenai kondisi dan kinerja perusahaan setiap bulan atau periode nya yang biasanya dapat kita lihat jika kita sudah membuat laporan laba rugi usaha yang sesuai standar akuntansi yang berlaku untuk jenis usaha yang dilakukan, kesulitan dalam melakukan pelaporan perpajakan karena tidak memiliki sama sekali pencatatan yang bisa dijadikan dasar untuk melakukan perhitungan dan pelaporan pajak untuk tahun berjalan, serta masih banyak hal lainnya yang sering terjadi karena tidak dilakukannya pencatatan untuk setiap transaksi-transaksi yang dilakukan dalam penjalanan operasional usaha.

### Penyiapan Ms. *Excel* Untuk Penyusunan Laporan Keuangan UMKM Berdasarkan SAK EMKM

Berdasarkan penjelasan yang sudah penyusun kemukakan di bab II, siklus akuntansi melalui perangkat komputer meliputi pengumpulan bukti transaksi, penjurnalan transaksi, pemindahbukuan, peringkasan neraca saldo, penyesuaian, penyusunan laporan keuangan. Oleh karena itu, dalam pembahasan ini, penyusun akan menyusun bagaimana langkah-langkah penyiapan Ms. *Excel* untuk menyusun laporan keuangan berdasarkan SAK EMKM. Seperti yang sudah penyusun jelaskan dalam tabel rumus di bab II, pada pembahasan kali ini, penyusun akan menggunakan beberapa rumus dari tabel tersebut untuk diaplikasikan dalam sistem laporan keuangan yang dibuat menggunakan Ms. *Excel*. Berikut proses penyiapan proses Akuntansi menggunakan Ms. *Excel* dengan memanfaatkan kombinasi rumus dan fungsinya.

### 1. Pembuatan *sheet* daftar akun dan pencatatan untuk sistem aplikasi laporan keuangan

Pada *Microsoft Excel*, penyusun membuat satu *sheet* bernama daftar akun dan pencatatan jurnal. Dimana *sheet* ini berisikan data yang diperlukan untuk membuat proses jurnal Akuntansi hingga menjadi laporan keuangan secara otomatis. Adapun isi data pada *sheet* Data adalah sebagai berikut:

1. Daftar Akun (*Chart of Account*)

Pengklasifikasian nomor dan nama akun pada UMKM CV Sumber Niaga yang kami susun berdasarkan observasi dan proses wawancara yang dilakukan dengan pemilik CV Sumber Niaga adalah sebagai berikut:

- Nomor akun yang diawali dengan nomor 1 merupakan kelompok akun aset,
- Nomor akun diawali dengan nomor 2 merupakan kelompok akun kewajiban atau liabilitas,
- Nomor akun yang diawali dengan nomor 3 merupakan kelompok akun ekuitas,
- Nomor akun yang diawali dengan nomor 4 merupakan kelompok akun pendapatan, nomor akun yang diawali dengan nomor 5 merupakan harga pokok penjualan,
- dan nomor akun yang diawali dengan nomor 6 merupakan kelompok akun beban.

Berikut adalah Daftar Akun (*Chart of Account*) pada CV Sumber Niaga: Tabel 3.3

Daftar Akun pada UMKM CV Sumber Niaga

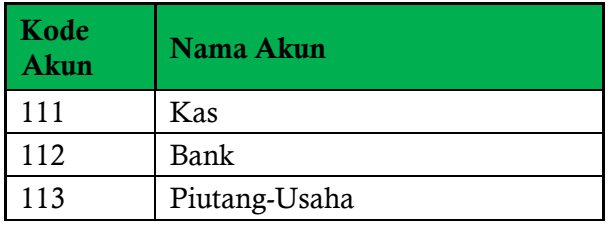

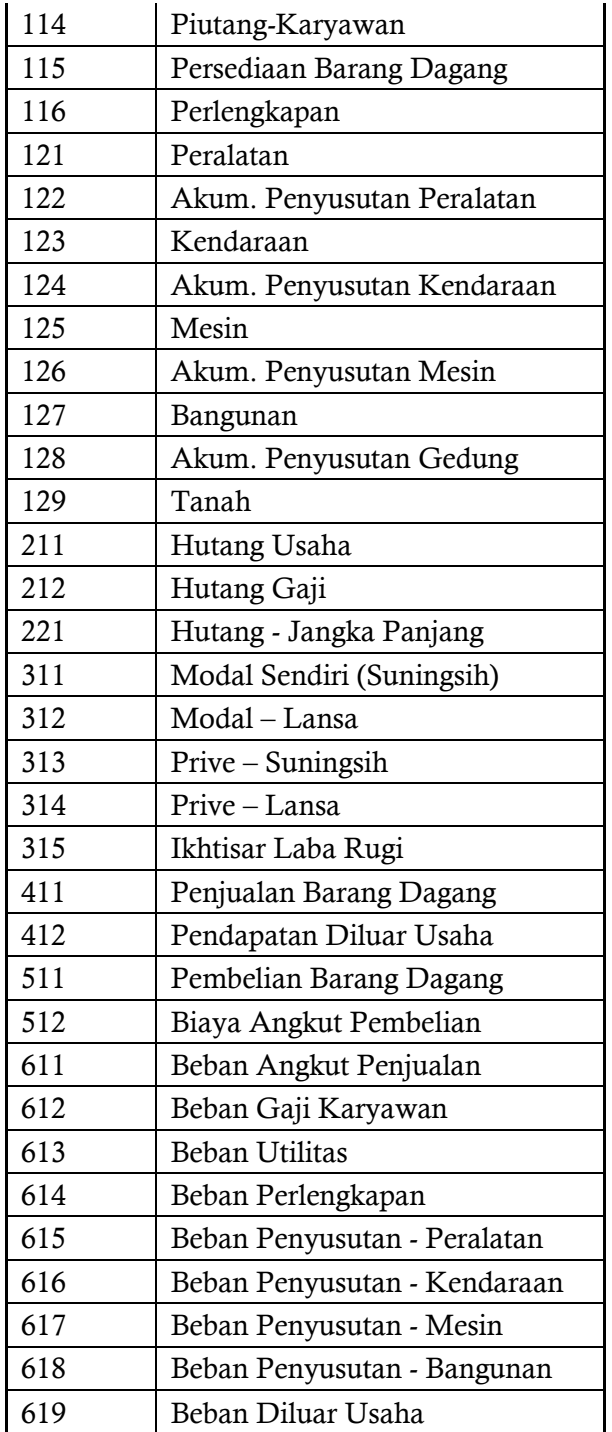

\_\_\_\_\_\_165

2. Daftar Pencatatan untuk Jurnal

Sesuai hasil wawancara yang dilakukan oleh penyusun, dikarenakan tingkat pengetahuan pelaku UMKM mengenai ilmu Akuntansi masih dapat dikatakan sangat rendah atau awam, maka penyusun berusaha menyiapkan Ms. *Excel* untuk pembukuan hingga didapat laporan keuangan UMKM yang dapat dengan mudah dipahami oleh pelaku UMKM selaku pengguna. Oleh karena itu, penyusun membuat data berupa daftar pencatatan untuk jurnal yang nantinya akan digunakan sebagai informasi untuk membuat proses penjurnalan Akuntansi yang dapat dilakukan secara otomatis berdasarkan proses pencatatan. Adapun daftar jurnal pada transaksi yang terjadi pada CV Sumber Niaga adalah sebagai berikut :

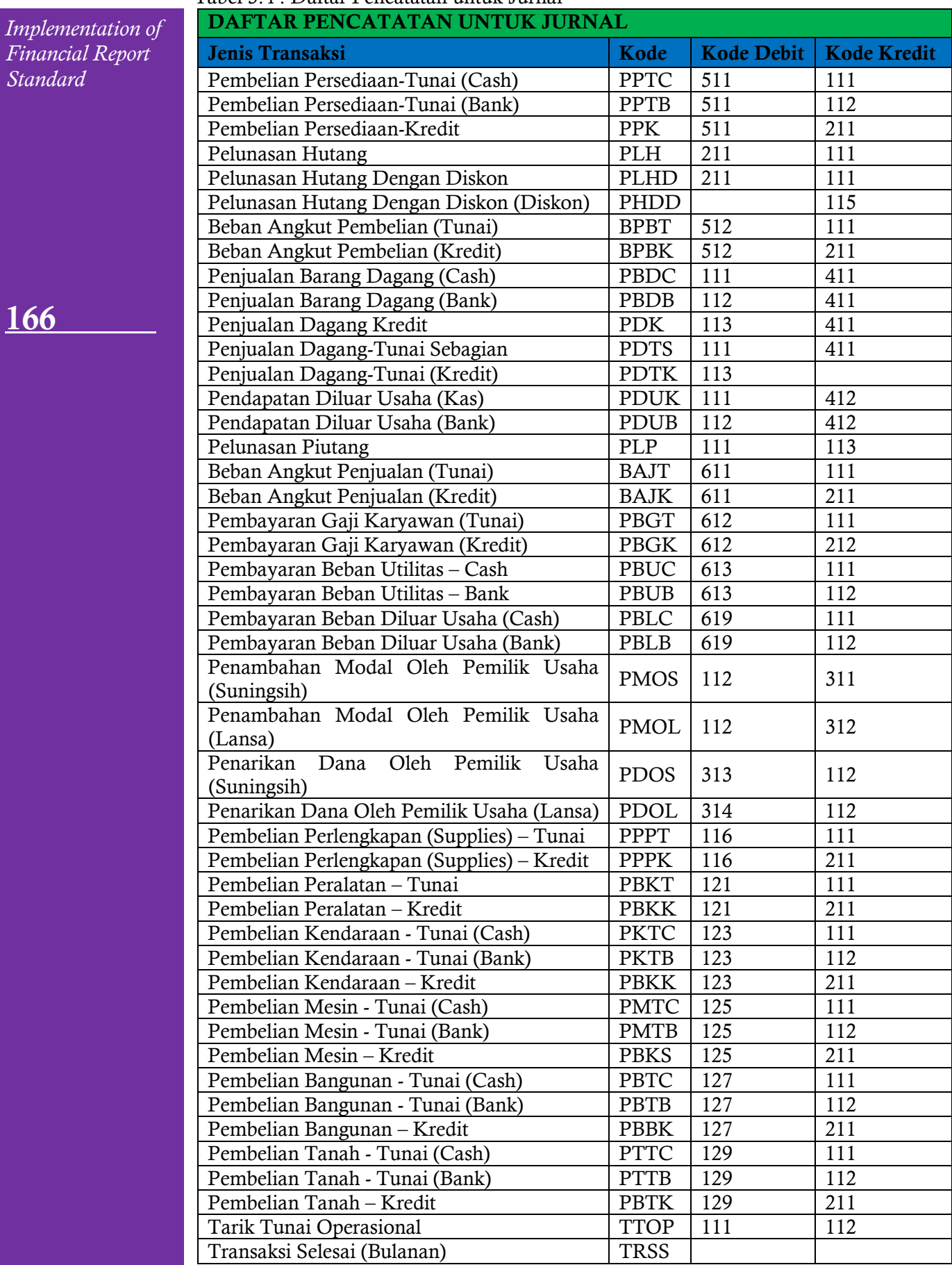

## Tabel 3.4 : Daftar Pencatatan untuk Jurnal

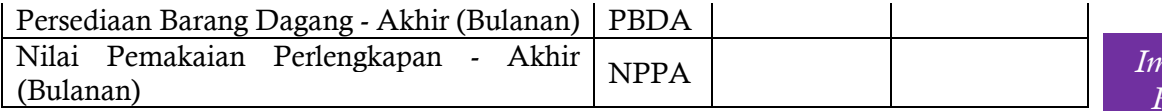

### 3. Daftar Periode

Daftar periode dibuat untuk sumber dari fitur *data validation* yang ada pada pencatatan untuk memasukan periode pencatatan tersebut dilakukan. Adapun data periode yang dibuat adalah sebagai berikut :

## Tabel 3.5 : Daftar Periode

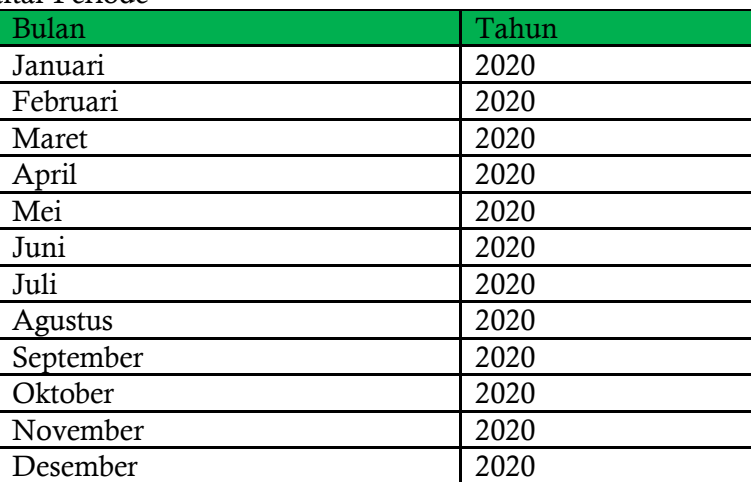

### 4. Data untuk Jurnal Penyesuaian

Agar jurnal penyesuaian dapat dilakukan secara otomatis, maka penyusun menyiapkan beberapa data yang diperlukan. Adapun data tersebut sebagai berikut : Tabel 3.6 Data Untuk Jurnal Penyesuaian Aset Tetap Non Bangunan

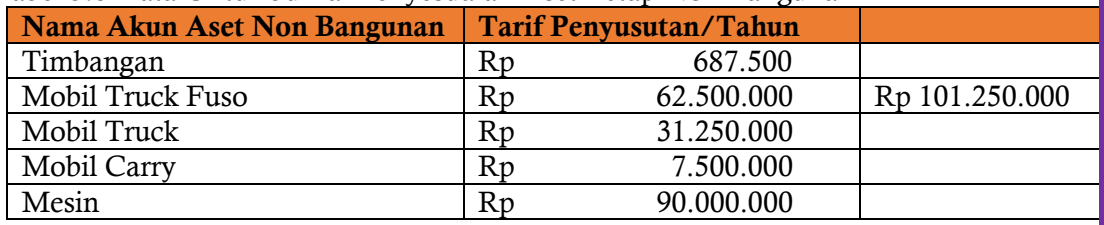

Tabel 3.7. Data Untuk Jurnal Penyesuaian Aset Tetap Bangunan

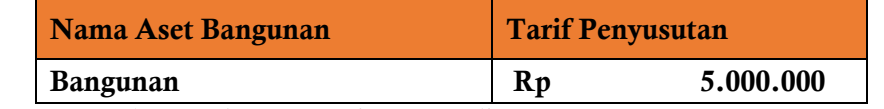

Tabel 3.8. Data Untuk Jurnal Penyesuaian Persediaan Barang Dagang, Perlengkapan, Dsb.

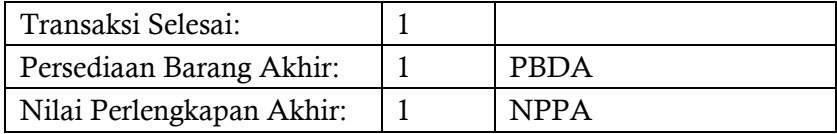

Data penyesuaian aset non bangunan dan bangunan didapatkan dari sheet daftar aset tetap. Kemudian data jurnal penyesuaian pada tabel 3.8. yang akan menjadi sumber informasi ketika penyesuaian sudah dapat dilakukan. Pada saat proses pencatatan telah dicatat bahwa transaksi selesai dan periode sudah berakhir, maka akan memunculkan angka 1 dan apabila angka 1 telah muncul pada data jurnal penyesuaian, maka jurnal penyesuaian akan otomatis terinput pada neraca lajur. Adapun rumus yang digunakan untuk memunculkan angka 1 tersebut adalah "=COUNTIF(Pencatatan!\$H\$6:\$H\$305;"TRSS")", dengan begitu maka nilai persediaan barang dagang akhir dan nilai pemakaian perlengkapan akan terisi secara otomatis sesuai dengan nominal yang diinput di pencatatan.

5. Data Daftar Aset Tetap

*Implementation of Financial Report Standard*

Data daftar aset tetap dibuat untuk digunakan sebagai sumber dari fitur data validation pada sheet daftar aset tetap, agar perhitungan penyusutan dapat dilakukan secara otomatis.

### Tabel 3.9. Data Kelompok Aset Tetap Non Bangunan

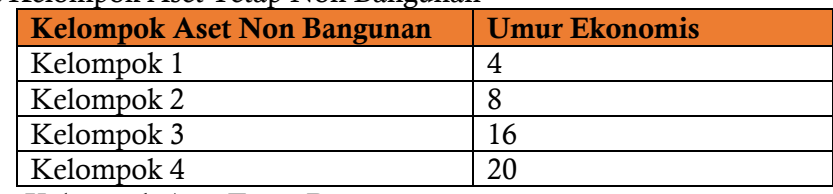

Tabel 3.10. Data Kelompok Aset Tetap Bangunan

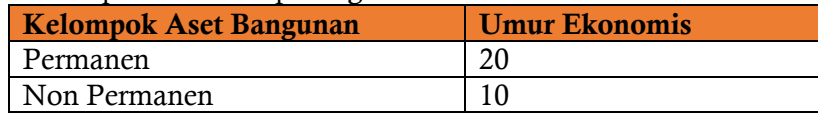

## 2. Pembuatan *Sheet* Daftar Aset Tetap

Data aset tetap perusahaan perlu diinput terlebih dahulu di *sheet* daftar aset tetap, karena nantinya daftar aset tetap yang diinput di *sheet* daftar aset tetap akan menjadi pusat data untuk menghitung beban penyusutan aset tetap setiap tahunnya.

Pada daftar aset, pengguna hanya perlu menginput nama aset, harga perolehan, kelompok aset (data tersebut diinput dengan fitur *data validation*), dan tahun Beli. kemudian setelah proses input data selesai , maka tahun berjalan, tarif penyusutan per tahun dan kolom selanjutnya akan terisi secara otomatis. Adapun formula yang digunakan sebagai berikut:

- Tarif Penyusutan/Tahun
	- =D3/VLOOKUP(E3;'Daftar Akun dan Pencatatan'!\$K\$2:\$L\$6;2;0)
- Tarif Penyusutan/Bulan  $=$ F3/12
- Lama Pemakaian  $=$ I3-H3
- 
- Akumulasi Penyusutan  $=$ I3\*F3

## 3. Pembuatan *Sheet* Neraca Saldo

Neraca saldo awal sangat diperlukan dalam pembuatan laporan keuangan, karena akan digunakan sebagai data untuk menentukan nilai awal dari masingmasing akun yang terdapat di perusahaan. Berikut adalah Neraca Saldo Awal dari CV Sumber Niaga:

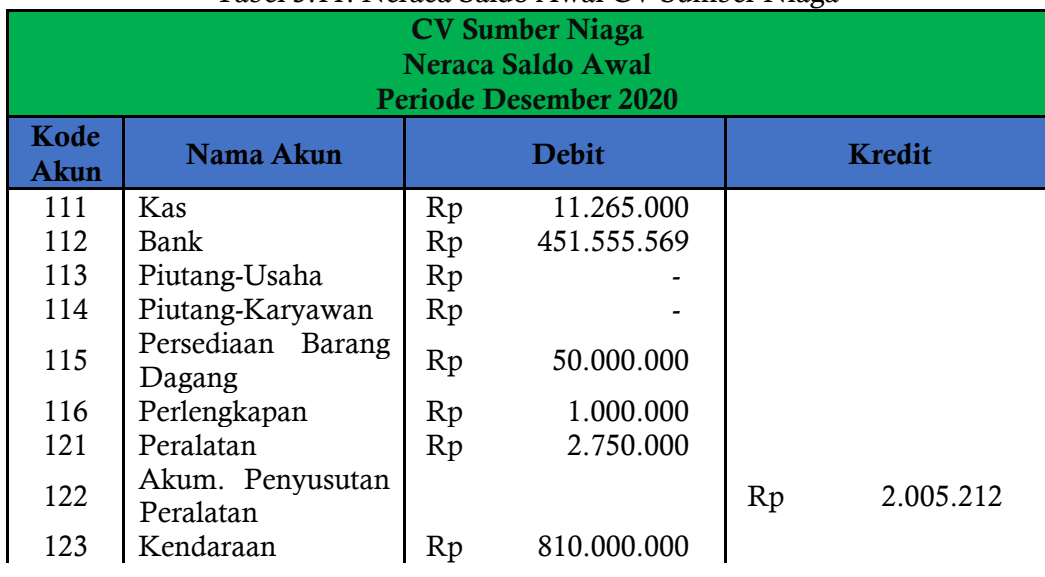

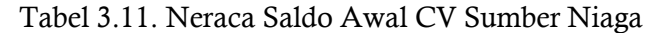

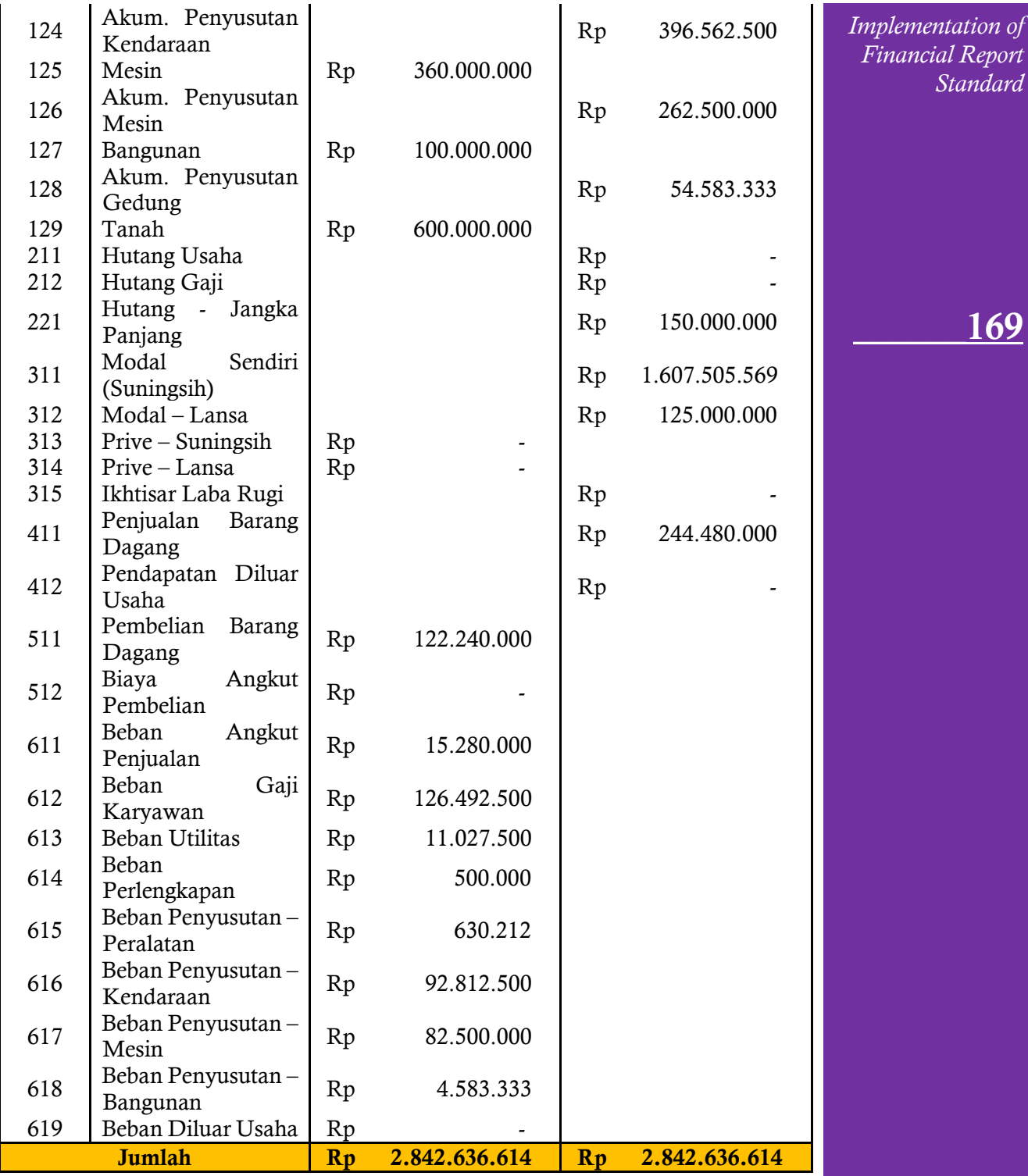

### 4. Pembuatan *Sheet* Pencatatan

Langkah selanjutnya adalah pembuatan *sheet* pencatatan. Proses pencatatan dilakukan sebagai input untuk menghasilkan jurnal Akuntansi sampai dengan terciptanya laporan keuangan yang berdasarkan SAK EMKM yang nantinya akan digunakan oleh pelaku dan pemangku kepentingan lainnya di perusahaan tersebut. Adapun tampilan tabel pencatatan adalah sebagai berikut :

Proses pencatatan dilakukan dengan mengisi nama usaha dan periode tahun berjalan, lalu mengisi tanggal, nomor bukti, jenis transaksi, nominal, dan keterangan tambahan apabila diperlukan di setiap transaksinya. Jenis transaksi diisi dengan menggunakan fitur *data validation*, lalu kode transaksi pada kolom H akan tampil

170\_\_\_\_\_\_

secara otomatis berdasarkan jenis transaksi yang telah diisi pada kolom D. Adapun formula yang digunakan pada proses pencatatan, yaitu:

- Kode Transaksi
	- =IF(D6="";"";VLOOKUP(D6;'Daftar Akun dan Pencatatan'!\$F\$3:\$I\$50;2;0))
- Dan adapun angka pada Kolom I berguna untuk proses jurnal penyesuaian Barang Dagang Akhir dan Nilai Pemakaian Persediaan agar angka dapat terisi secara otomatis, formula untuk Kolom I yaitu "=IF(OR(H6="PBDA";H6="NPPA");E6;"")".

Lalu pada akhir pencatatan, pengguna sistem wajib menambahkan catatan nilai atau nominal persediaan barang dagang – akhir (bulanan) dan nilai pemakaian perlengkapan – akhir (bulanan) pada pencatatan setiap bulannya. Dan menambahkan catatan transaksi Selesai (tahunan) pada akhir periode akuntansi.

Catatan "Transaksi Selesai (Tahunan)" berfungsi untuk proses penyesuaian penyusutan secara otomatis pada akhir periode berdasarkan data yang ada pada *sheet* Daftar Akun dan Pencatatan. Lalu untuk catatan "Persediaan Barang Dagang – Akhir (Bulananan)", pengguna wajib menambahkan nilai akhir dari persediaan barang dagang, karena nilai tersebut yang akan dijadikan nilai penyesuaian. Catatan ini berfungsi untuk proses penyesuaian persediaan barang dagang secara otomatis. Kemudian untuk catatan "Nilai Pemakaian Perlengkapan – Akhir (Bulanan)" berfungsi untuk proses penyesuaian perlengkapan yang telah digunakan pada bulan tersebut. Lalu untuk nominal yang diisi merupakan nilai perlengkapan yang telah digunakan pada bulan tersebut.

## 5. Pembuatan *Sheet* Jurnal Akuntansi

Kemudian langkah selanjutnya adalh pembuatan *sheet* untuk jurnal Akuntansi. Proses jurnal Akuntansi dilakukan secara otomatis berdasarkan input yang diterima pada pencatatan yang telah dilakukan sebelumnya.

Nama Usaha, periode, kolom tanggal, jenis Transaksi, kode transaksi, dan nominal akan terisi sesuai yang diisi pada pencatatan. Lalu kode akun akan otomatis mengikuti sesuai dengan kode Transaksi yang muncul pada kode transaksi di kolom D dan disesuaikan dengan kode akun yang sesuai dengan data yang berada di daftar pencatatan untuk jurnal. Kemudian Nama Akun akan mengikuti Kode Akun sesuai yang ada pada daftar Akun. Adapun formula yang digunakan pada *sheet* jurnal Akuntansi yaitu:

- Tanggal
	- =IF(Pencatatan!B6="";"";Pencatatan!B6)
- Jenis Transaksi =IF(Pencatatan!D6="";"";Pencatatan!D6)
	- Kode Transaksi =IF(Pencatatan!H6="";"";Pencatatan!H6)
	- Kode Akun Debit =IF(OR(D7="";D7="TRSS";D7="PBDA";D7="NPPA");"";VLOOKUP(C7;' Daftar Akun dan Pencatatan'!\$F\$4:\$I\$46;3;0))
- Nama Akun Debit =IF(E7="";"";IF(E7=0;"";VLOOKUP(E7;'DaftarAkundan Pencatatan'!\$B\$2:\$C\$36;2;0)))
- Nominal Akun Debit =IF(OR(D7="";D7="TRSS";D7="PBDA";D7="NPPA");"";IF(D7="PLHD"; SUM(J7:J9);IF(D7="PHDD";"";Pencatatan!E6)))
- Kode Akun Kredit =IF(OR(D7="";D7="TRSS";D7="PBDA";D7="NPPA");"";VLOOKUP(C7;' Daftar Akun dan Pencatatan'!\$F\$3:\$I\$46;4;0))
- Nama Akun Kredit
	- =IF(H7="";"";IF(H7=0;"";VLOOKUP(H7;'DaftarAkundan Pencatatan'!\$B\$2:\$C\$36;2;0)))

• Nominal Akun Kredit =IF(OR(D7="";D7="TRSS";D7="PBDA";D7="NPPA");"";IF(D7="PDTK";" ";Pencatatan!E6))

Adapun formula lainnya yang digunakan dalam sheet ini yaitu "sum" dimana formula ini digunakan untuk memastikan bahwa jumlah saldo debit dan kredit tetap seimbang.

## 6. Pembuatan *Sheet* Buku Besar

Kemudian langkah selanjutnya setelah membuat *sheet* untuk jurnal Akuntansi adalah membuat *sheet* untuk buku besar. Dalam siklus Akuntansi setelah kita melakukan penjurnalan untuk transaksi yang ada dan dilakukan selama periode berjalan, maka langkah selanjutnya adalah kita wajib untuk memposting transaksi tersebut kedalam buku besar, karena akibat dari transaksi yang dilakukan akan mengubah nilai dari setiap akun yang ada. Oleh karena itu, kegiatan posting ini wajib dilakukan, agar nilai dari setiap akun mencerminkan keadaan sebenarnya. Pada sistem laporan keuangan yang penyusun buat, proses posting jurnal akuntansi ke buku besar dilakukan secara otomatis berdasarkan data jurnal yang ada pada *sheet* jurnal Akuntansi. Kemudian, untuk melihat data buku besar per akunnya, pengguna dapat memilih akun yang ingin dimunculkan.

Untuk nama usaha dan periode berjalan akan secara otomatis menyesuaikan nama usaha dan periode yang ada pada *sheet* pencatatan. Kemudian untuk nama akun penyusun menggunakan fitur data validation sesuai data akun yang ada pada Daftar Akun (*Chart of Account*). Adapun formula yang digunakan pada tahap buku besar ini, yaitu:

- Kode Akun
- =IF(C6="";"";VLOOKUP(C6;'Daftar Akun dan Pencatatan'!\$C\$59:\$D\$92;2;0)) • Saldo Awal

=IF(OR(C5=111;C5=112;C5=113;C5=114;C5=115;C5=116;C5=121;C5=123; C5=125;C5=127;C5=129;LEFT(C5;1)="5";LEFT(C5;1)="6";C5=312);VLOOK UP(C5;'Neraca Saldo Awal'!\$B\$6:\$E\$38;3;0);IF(OR(C5=122;C5=124;C5=126;C5=128;;LEFT(C5;1) ="2";C5=311;LEFT(C5;1)="4");VLOOKUP(C5;'Neraca Saldo Awal'!\$B\$5:\$E\$38;4;0);0))

- Saldo Akhir = F313
- Tanggal =IF(D11<>E11;Jurna Akuntansil!B7;"")
- Uraian Transaksi =IF(D11<>E11;Jurna Akuntansil!C7;"")
- Debit =IF(\$C\$5=Jurnal Akuntansi!E7;JurnalAkuntansi!G7;0)
- Kredit =IF(\$C\$5=Jurnal AKuntansi!H7;Jurnal Akuntansi!J7;0)
- Saldo

=(IF(OR(\$C\$5=111;\$C\$5=112;\$C\$5=113;\$C\$5=114;\$C\$5=115;\$C\$5=116;\$C\$ 5=121;\$C\$5=123;\$C\$5=125;\$C\$5=127;\$C\$5=129;LEFT(\$C\$5;1)="5";LEFT(\$ C\$5;1)="6";\$C\$5=312;\$C\$5=412);F10+D11-E11;F10+E11-D11))

## 7. Pembuatan *Sheet* Neraca Lajur (*worksheet*)

Setelah *sheet* buku besar selesai dibuat. Langkah selanjutnya adalah membuat *sheet*  untuk neraca lajur. Neraca lajur atau *worksheet* digunakan untuk mempermudah penyusunan laporan keuangan. Neraca lajur biasanya digunakan untuk penyusunan laporan keuangan secara manual. Hal ini dikaitkan dengan keterbatasan manusia dalam mengolah data yang kompleks dan pendistribusian data tersebut. Neraca lajur secara umum minimal terdiri dari kolom nomor akun, nama akun, neraca saldo, jurnal penyesuaian, neraca saldo setelah disesuaikan, laporan laba rugi, dan laporan posisi keuangan atau neraca. Data yang ditampilkan di neraca lajur (*worksheet*) akan diambil berdasarkan data yang ada di neraca saldo awal untuk daftar akun, jurnal Akuntansi untuk nominal debit atau kredit dari setiap akun, dan data dari pencatatan *Implementation of Financial Report Standard*

172\_\_\_\_\_\_

untuk jurnal penyesuaian. Berikut merupakan tampilan dari neraca lajur (*worksheet*)

Adapun formula yang digunakan penyusun dalam membuat sheet neraca lajur (*worksheet*) adalah sebagai berikut :

• Kode Akun ='Neraca Saldo Awal'!B6

:

- Nama Akun
- =VLOOKUP(B7;'Neraca Saldo Awal'!\$B\$5:\$E\$39;2;0) • Debit (Neraca Saldo Belum Disesuaikan) =IF(OR(B7=111;B7=112;B7=113;B7=114;B7=115;B7=116;B7=121;B7=123; B7=125;B7=127;B7=129;LEFT(B7;1)="5";LEFT(B7;1)="6";B7=312);VLOO
- KUP(B7;'Neraca Saldo Awal'!\$B\$5:\$E\$38;3;0)+SUMIF(' Jurnal Akuntansi'!\$E\$7:\$E\$308;'Neraca Lajur'!B7;' Jurnal Akuntansi'!\$G\$7:\$G\$308)- SUMIF(' Jurnal Akuntansi'!\$H\$7:\$H\$308;'Neraca Lajur'!B7;' Jurnal Akuntansi'!\$J\$7:\$J\$308);"")
- Kredit (Neraca Saldo Belum Disesuaikan) =IF(OR(B7=122;B7=124;B7=126;B7=128;LEFT(B7;1)="2";B7=311;LEFT(B 7;1)="4");VLOOKUP(B7;'Neraca Saldo Awal'!\$B\$6:\$E\$38;4;0)+SUMIF(' Jurnal Akuntansi'!\$H\$7:\$H\$308;'Neraca Lajur'!B7;' Jurnal Akuntansi'!\$J\$7:\$J\$308)-SUMIF(' Jurnal Akuntansi'!\$E\$7:\$E\$308;'Neraca Lajur'!B7;' Jurnal Akuntansi'!\$G\$7:\$JG\$308);"")
- Debit (Jurnal Penyesuaian) =IF(AND('Neraca Lajur'!B7=615;'Daftar Akun dan Pencatatan'!\$L\$23=1);'Daftar Akun dan Pencatatan'!\$L\$13;IF(AND('Neraca Lajur'!B7=616;'Daftar Akun dan Pencatatan'!\$L\$23=1);'Daftar Akun dan Pencatatan'!\$M\$14;IF(AND('Neraca Lajur'!B7=617;'Daftar Akun dan Pencatatan'!\$L\$23=1);'Daftar Akun dan Pencatatan'!\$L\$17;IF(AND('Neraca Lajur'!B7=618;'Daftar Akun dan Pencatatan'!\$L\$23=1);'Daftar Akun dan Pencatatan'!\$L\$21;IF(AND(B7=115;'Daftar Akun dan Pencatatan'!\$L\$24=1);'Daftar Akun dan Pencatatan'!\$N\$24;IF(AND('Neraca Lajur'!B7=313;'Daftar Akun dan Pencatatan'!\$L\$24=1);'Neraca Lajur'!\$D\$11;IF(AND(B7=614;'Daftar Akun dan Pencatatan'!\$L\$25=1);'Daftar Akun dan Pencatatan'!\$N\$25;0)))))))
- Kredit (Jurnal Penyesuaian) = IF(AND(B7=122;'Daftar Akun dan Pencatatan'!\$L\$23=1);'Daftar Akun dan Pencatatan'!\$L\$13;IF(AND(B7=124;'Daftar Akun dan Pencatatan'!\$L\$23=1);'Daftar Akun dan Pencatatan'!\$M\$14;IF(AND(B7=126;'Daftar Akun dan Pencatatan'!\$L\$23=1);'Daftar Akun dan Pencatatan'!\$L\$17;IF(AND(B7=128;'Daftar Akun dan Pencatatan'!\$L\$23=1);'Daftar Akun dan Pencatatan'!\$L\$21;IF(AND(B7=115;'Daftar Akun dan Pencatatan'!\$L\$24=1);'Neraca Lajur'!\$D\$11;IF(AND('Neraca Lajur'!B7=313;'Daftar Akun dan Pencatatan'!\$L\$24=1);'Daftar Akun dan Pencatatan'!\$N\$24;IF(AND('Neraca Lajur'!B7=116;'Daftar Akun dan Pencatatan'!\$L\$25=1);'Daftar Akun dan Pencatatan'!\$N\$25;0)))))))
- Debit (Neraca Saldo Telah Disesuaikan) =IF(D7="";"";D7+F7-G7)
- Kredit (Neraca Saldo Telah Disesuaikan) =IF(E7="";"";E7+G7-F7)
- Debit (Laporan Laba Rugi) =IF(H28="";"";H28) (Formula berada pada kolom J28-J35)
- Kredit (Laporan Laba Rugi) =IF(I28="";"";I28) (Formula berada pada kolom I28-I35)
- Debit (Posisi Keuangan) =IF(H7="";"";H7) (Formula berada pada kolom L7-L27)
- Kredit (Posisi Keuangan) =IF(I7="";"";I7) (Formula berada pada kolom M7-M27) Adapun formula lainnya yang digunakan dalam pembuatan *sheet* neraca

lajur (*worksheet*) yaitu "sum" untuk penjumlahan dan untuk memastikan saldo antara debit dan kredit tetap seimbang.

## 8. Pembuatan *sheet* Laporan Laba Rugi (*Income Statement*)

Langkah selanjutnya setelah membuat *sheet* neraca lajur (*worksheet*) selesai dibuat adalah membuat *sheet* untuk laporan laba rugi. Seperti yang telah dijelaskan oleh penulis pada Bab II, laporan keuangan untuk UMKM berdasarkan SAK EMKM (IAI, 2016, 8) adalah :

- 1. Laporan posisi keuangan pada akhir periode;
- 2. Laporan laba rugi selama periode;
- 3. Catatan atas laporan keuangan, yang berisi tambahan dan rincian pos-pos tertentu yang relevan.

Pada sistem yang dibuat laporan laba rugi akan otomatis terisi sesuai dengan data yang ada pada neraca lajur (*worksheet*). Untuk sistem dan laporan keuangan yang dibuat oleh penyusun disajikan menggunakan sistem pencatatan metode periodic sehingga di setiap akhir periode akan dilakukan perhitungan fisik (*stock opname*) untuk mengetahui berapa nilai persediaan akhir yang tersedia. Berikut merupakan tampilan dari Laporan Laba Rugi :

Adapun formula yang digunakan penyusun dalam membuat sheet laporan laba rugi adalah sebagai berikut:

- Kode Akun
- ='Neraca Lajur'!B28
- Nama Akun =VLOOKUP(B6;'Neraca Lajur'!\$B\$5:\$E\$35;2;0)
- Nominal Akun Bersaldo Normal di Kredit =VLOOKUP(B6;'Neraca Lajur'!\$B\$5:\$M\$39;8;0)
- Nominal Akun Bersaldo Normal di Debit) =VLOOKUP(B12;'Neraca Lajur'!\$B\$5:\$M\$39;7;0)
- Nominal Akun Persediaan Barang Dagang Awal =VLOOKUP(B11;'Neraca Lajur'!\$B\$5:\$M\$39;3;0)

## 9. Pembuatan *Sheet* Laporan Perubahan Modal (*Owner's Capital Statement*)

Langkah selanjutnya setelah *sheet* laporan laba rugi selesai dibuat adalah membuat *sheet* laporan perubahan ekuitas. Dalam SAK EMKM memang tidak mewajibkan untuk pelaku UMKM dalam menyusun laporan perubahan ekuitas maupun laporan laba ditahan, namun dalam hal ini penyusun tetap akan membuatkan laporan perubahan ekuitas, agar pelaku UMKM yang menggunkan sistem yang dibuat oleh penyusun dalam hal ini CV Sumber Niaga dapat mengetahui posisi atau nilai dari modal usaha nya selama periode tahun berjalan. Dalam sistem data laporan perubahan ekuitas akan terisi secara otomatis sesuai data yang ada pada neraca lajur (*worksheet*), juga untuk laba bersih berdasarkan laporan laba rugi yang dibuat. Berikut merupakan tampilan dari laporan perubahan ekuitas. Adapun formula yang digunakan penyusun dalam membuat *sheet* laporan perubahan ekuitas adalah sebagai berikut :

- Kode Akun ='Neraca Lajur'!B25
- Nama Akun = VLOOKUP(B6;'Neraca Lajur'!\$B\$5:\$M\$29;2;0)&" "&"(Awal)"
- Nominal =VLOOKUP(B6;'Neraca Lajur'!\$B\$5:\$M\$29;4;0)

10. Pembuatan *Sheet* Laporan Posisi Keuangan (*Statement Of Financial Position*)

*Implementation of Financial Report Standard*

Langkah terakhir dalam pembuatan sistem aplikasi laporan keuangan untuk UMKM ini adalah membuat *sheet* untuk laporan posisi keuangan. Laporan posisi keuangan merupakan laporan yang menampilkan kondisi terkini dari harta, kewajiban, dan modal yang dimiliki oleh perusahaan selama periode berjalan. Dalam sistem data laporan posisi keuangan akan terisi secara otomatis berdasarkan data yang diambil dari neraca lajur (*worksheet*).

Adapun formula yang digunakan penyusun dalam membuat *sheet* laporan posisi keuangan adalah sebagai berikut :

- Kode Akun
	- ='Neraca Lajur'!B7 • Nama Akun
	- =VLOOKUP(B9;'Neraca Lajur'!\$B\$5:\$M\$28;2;0)
	- Nominal (Aset)
		- =IF(OR(B9=111;B9=112;B9=113;B9=114;B9=115;B9=116;B9=121;B9=123; B9=125;B9=127;B9=129);VLOOKUP(B9;'Neraca Lajur'!\$B\$5:\$M\$39;7;0);- 1\*VLOOKUP(B9;'Neraca Lajur'!\$B\$5:\$M\$39;8;0))
- Nominal Liabilitas =VLOOKUP(G9;'Neraca Lajur'!\$B\$5:\$M\$28;4;0)
- Nominal Ekuitas
	- = 'L. Perubahan Ekuitas'!D12

Adapun formula lainnya yang digunakan dalam pembuatan *sheet* laporan posisi keuangan adalah formula "sum" sebagai fungsi penjumlahan untuk memastikan saldo antara aset dan liabilitas + ekuitas seimbang.

## 11. Pembuatan *Sheet* Catatan Atas Laporan Keuangan (CALK)

Untuk laporan keuangan catatan atas laporan keuangan (CALK), dibuat secara manual tetapi masih menggunakan aplikasi Ms. *Excel*, karena catatan atas laporan keuangan dibuat berdasarkan kebutuhan perusahaan terkait akun-akun yang akan ditampilkan dan isinya rata-rata berupa penjelasan dengan kalimat bukan angka. Oleh karena itu, penyusun tidak dapat membuat catatan atas laporan keuangan yang sudah terkomputerisasi dengan data yang ada di sistem yang dibuat.

## Penerapan Proses Akuntansi Berdasarkan SAK EMKM Menggunakan Ms. Excel

Proses Akuntansi yang menghasilkan laporan keuangan dalam proses penyusunan secara terkomputerisasi, dengan satu langkah pencatatan transaksi saja, maka secara otomatis semua tahapan proses akuntansi manual seperti posting ke buku besar, sumarizing ke neraca lajur dan pembuatan laporan akan terjadi . Penyusun sudah merancang suatu *worksheet* seperti yang sudah dibahas oleh penyusun di pembahasan sebelumnya, yang membuat pengguna hanya memasukan daftar akun perusahaan, jenis pencatatan yang sering dilakukan, kemudiaan menginput transaksi yang dilakukan di *sheet* pencatatan, serta sedikit modifikasi laporan keuangan yang sesuai dengan kebutuhan pengguna. Proses Akuntansi yang dilakukan oleh pengguna akan di proses secara otomatis oleh komputer melalui perintah yang terangkum dalam formula atau rumus yang digunakan di Ms. *Excel*.

Dalam siklus Akuntansi, biasanya periode laporan keuangan disajikan tahunan. Akan tetapi, dalam pembahasan kali ini, penyusun hanya akan mencatat transaksi keuangan periode Desember 2020. Hal ini dikarenakan kesulitan dalam memperoleh, mengumpulkan, dan mengidentifikasi data dari CV Sumber Niaga. Langkah-langkah penerapan proses Akuntansi menggunakan Ms. *Excel* berdasarkan SAK EMKM di CV Sumber Niaga adalah sebagai berikut :

1. Pengisian Data Awal

Pertama, pengisian data nama perusahaan dan tanggal periode Akuntansi sesuai dengan kebutuhan perusahaan. Kemudian dilanjutka dengan memasukkan data daftar akun sesuai dengan kebutuhan perusahaan dalam *sheet* daftar akun dan pencatatan. Berikut adalah sebagian data yang sudah diisi oleh penyusun berdasarkan pengamatan dan analisis terkait penggunaan akun.

#### 2. Pengisian Saldo Awal

Dalam *sheet* neraca saldo awal, penyusun mengisi saldo awal perusahaan pada kolom yang sesuai dengan saldo nominal akun masing-masing. Penyusun memperoleh data dari CV Sumber Niaga dan memilih akun-akun yang sudah mencerminkan keadaan yang sebenarnya. Pengukuran dan pengklasifikasian aset sudah sesuai dengan ketentuan klasifikasi aset lancar di dalam SAK EMKM paragraf 4.6. (IAI, 2016, 9) dan memisahkan aset tidak lancar yang tidak sesuai dengan klasifikasi aset tertentu. Data yang diperoleh dari perusahaan dan sudah sesuai dengan ketentuan adalah kas dan setara kas, persediaan, aset tetap, utang usaha jangka panjang, ekuitas. Sedangkan untuk persediaan barang dagang dan perlengkapan, penyusun mengolah data dari awal dengan melakukan perhitungan fisik dan penentuan harga sesuai yang biasa digunakan dalam kegiatan pembelian. Penyusun juga menghitung akumulasi penyusutan dengan bantuan *sheet* daftar aset tetap. Sedangkan untuk akun kewajiban dan ekuitas, penyusun memperoleh data melalui wawancara secara langsung dengan pemilik CV Sumber Niaga.

#### 3. Jurnal Umum

Dalam pembahasan ini penyusun akan memaparkan beberapa transaksi rutin dari CV Sumber Niaga. Transaksi yang ditampilkan tidak secara keseluruhan, tetapi penyusun hanya menampilkan sebagian transaksi yang dapat mewakili transaksi lainnya yang rutin dilakukan. Berikut beberapa transaksi-transaksi yang rutin dilakukan oleh CV Sumber Niaga yang telah penyusun rangkum.

#### Transaksi Penerimaan dari Penjualan Melalui Transfer Ke Rekening Bank

Pada tanggal 1 Desember 2020, CV Sumber Niaga melakukan penjualan kepada Perusahaan Lautan Samudera Jaya menggunakan transfer bank sebesar Rp. 14.705.572,00 dimana dalam transaksi ini beban angkut penjualan ditanggung oleh CV Sumber Niaga selaku penjual sebesar Rp. 500.000,00. Dari transaksi ini penyusun akan mengetik data di *sheet* pencatatan pada kolom tanggal, nomor bukti transaksi, kemudian memilih jenis transaksi menggunakan *fitur data validation*, maka penyusun akan memilih "Penjualan Barang Dagang (Bank)", lalu penyusun menginput nominal dari transaksi yang dilakukan, dan mengisi kolom keterangan jika diperlukan, maka secara otomatis transaksi akan langsung terinput dalam *sheet* jurnal Akuntansi. Adapun jurnal untuk transaksi yang dilakukan adalah sebagai berikut :

### Transaksi Pencatatan Pengakuan Beban Angkut Penjualan

Pada tanggal 1 Desember 2020, CV Sumber Niaga melakukan penjualan kepada Perusahaan Lautan Samudera Jaya menggunakan transfer bank sebesar Rp. 14.705.572,00 dimana dalam transaksi ini beban angkut penjualan ditanggung oleh CV Sumber Niaga selaku penjual sebesar Rp. 500.000,00. Dari transaksi ini penyusun akan mengetik data di *sheet* pencatatan pada kolom tanggal, nomor bukti transaksi, kemudian memilih jenis transaksi menggunakan *fitur data validation*, maka penyusun akan memilih "Penjualan Barang Dagang (Bank)", lalu penyusun menginput nominal dari transaksi yang dilakukan, dan mengisi kolom keterangan jika diperlukan, maka secara otomatis transaksi akan langsung terinput dalam *sheet* jurnal Akuntansi Adapun jurnal untuk transaksi yang dilakukan adalah sebagai berikut :

### Transaksi Pengeluaran Kas Untuk Pembelian Persediaan Secara Tunai

Pada tanggal 2 Desember 2020, CV Sumber Niaga melakukan pembelian persediaan barang dagang secara tunai sebesar Rp. 9.060.750,00 kepada para pengepul yang datang ke tempat usaha. Dari transaksi ini penyusun akan mengetik data di *sheet* pencatatan pada kolom tanggal, nomor bukti transaksi, kemudian memilih jenis transaksi menggunakan *fitur data validation*, maka penyusun akan memilih "Pembelian Persediaan-Tunai (*Cash*)", lalu penyusun menginput nominal dari transaksi yang dilakukan, dan mengisi kolom keterangan jika diperlukan, maka secara otomatis transaksi akan langsung terinput dalam *sheet* jurnal Akuntansi Adapun jurnal untuk transaksi yang dilakukan adalah sebagai berikut :

## Transaksi Pembayaran Beban Utilitas (Listrik dan PDAM) Melalui Bank

*Implementation of Financial Report Standard*

176\_\_\_\_\_\_

Pada tanggal 15 desember 2020, CV Sumber Niaga melakukan pembayaran beban utilitas (Listrik dan PDAM) melalui bank sebesar Rp. 1.002.500,00 untuk tempat operasional usaha kepada PLN dan PDAM. Dari transaksi ini penyusun akan mengetik data di *sheet* pencatatan pada kolom tanggal, nomor bukti transaksi, kemudian memilih jenis transaksi menggunakan *fitur data validation*, maka penyusun akan memilih "Pembayaran Beban Utilitas - Bank", lalu penyusun menginput nominal dari transaksi yang dilakukan, dan mengisi kolom keterangan jika diperlukan, maka secara otomatis transaksi akan langsung terinput dalam *sheet* jurnal Akuntansi Adapun jurnal untuk transaksi yang dilakukan adalah sebagai berikut:

## Transaksi Pembayaran Gaji

Transaksi pembayaran dan perhitungan gaji dilakukan CV Sumber Niaga pada tanggal yang sama. Hal ini dikarenakan jumlah karyawan yang masih terbilang sedikit sehingga proses perhitungan dan pembayaran gaji dapat dilakukan sehari. Pada tanggal 25 desember 2020, gaji dibayarkan perusahaan dengan jurnal sebagai berikut :

1. Buku Besar

Karena penyusun sudah merancang *sheet* buku besar secara terkomputerisasi dengan penggunaan rumus yang digunakan dalam *sheet* buku besar, maka penyusun tidak perlu melakukan *posting* untuk transaksi yang dilakukan. Akun yang akan dilihat dengan memilih akun di kolom nama akun yang sudah menggunakan *fitur data validation*, maka secara otomatis buku besar dari akun yang dipilih akan langsung ditampilkan. Dalam pembahasan ini penyusun akan menampilkan salah satu akun yang ada di buku besar perusahaan. Adapun akun yang akan penyusun pilih untuk ditampilkan adalah akun Kas. Berikut adalah tampilan dari buku besar akun kas di *sheet* buku besar.

### 2. Jurnal Penyesuian

Dalam sistem yang penyusun buat, penyusun tidak membuat *sheet* khusus untuk mencatat jurnal penyesuain, akan tetapi penyusun menggabungkan pencatatan jurnal penyesuain pada *sheet* pencatatan dimana jika kita menginput "Transaksi Selesai (Tahunan), kemudian dilanjut dengan memilih pencatatat transaksi yang diperlukan untuk jurnal penyesuain seperti persediaan barang dagang akhir (bulanan) beserta nominalnya", maka secara otomatis pencatatan jurnal penyesuain tersebut akan ditampilkan dalam kolom jurnal penyesuain di *sheet* neraca lajur (*worksheet*). Adapun tampilan dari jurnal penyesuain tersebut adalah sebagai berikut :

### Laporan Keuangan

Pada bab II penyusun telah membahas mengenai komponen laporan keuangan untuk UMKM berdasarkan SAK EMKM 2016 paragraf 3.9 adalah:

- a. Laporan posisi keuangan pada akhir periode;
- b. Laporan laba rugi selama periode
- c. Catatan atas laporan keuangan, uang berisi tambahan dan rincian pos-pos tertentu yang relevan.

Entitas yang laporan keuangannya sudah patuh terhadap SAK EMKM membuat pernyataan secara eksplisit dan tanpa kecuali tentang kepatuhan terhadap SAK EMKM dalam catatan atas laporan keuangan.

Laporan laba rugi tersebut sudah disusun sesuai dengan panduan dari SAK EMKM. Seperti yang sudah dijelaskan penyusun pada bab II, komponen laporan keuangan harus meliputi pendapatan dan beban.

## Laporan Posisi Keuangan

Laporan posisi keuangan tersebut sudah sesuai dengan ketentuan SAK EMKM. Dimana dalam SAK EMKM menjelaskan bahwa laporan keuangan harus mencakup pos kas dan setara kas, persediaan, aset tetap, utang usaha jangka panjang, dan ekuitas. Entitas menyajikan pos-pos aset berdasarkan urutan likuiditas dan utang berdasarkan jatuh tempo. Hal tersebut disajikan dalam SAK EMKM.

### Catatan Atas Laporan Keuangan

Berdasarkan SAK EMKM, catatan atas laporan keuangan sudah memenuhi ketentuan SAK EMKM karena sudah menyajikan informasi berupa:

- 1. Pernyataan bahwa laporan keuangan telah disusun sesuai dengan SAK EMKM
- 2. Ikhtisar kebijakan akuntansi
- 3. Informasi tambahan dan rincian pos tertentu yang menjelaskan transaksi penting dan material sehingga bermanfaat bagi pengguna untuk memahami laporan keuangan.

#### PENUTUP

Tujuan penelitan ini adalah untuk mengatahui ketersediaan data, dokumen, dan pencatatan yang saat ini pada CV Sumber Niaga (UMKM), perancangan Ms. Excel untuk melakukan proses akuntansi sehingga mampu menyusun laporan keuangan berdasarkan SAK EMKM yang berlaku dan pengaplikasian proses akuntansi dengan MS Excell berdasarkan SAK EMKM pada CV Sumber Niaga. Penelitian dilakukan pada CV Sumber Niaga, perusahaan UMKM (Usaha Mikro, Kecil, dan Menengah) yang bergerak dalam bidang jual beli barang mentah atau daur ulang seperti besi tua, logam, plastik, kertas, dan barang sejenis lainnya.

Berdasarkan hasil penelitian, dapat disimpulkan sebagai berikut :

- 1. CV Sumber Niaga dalam menjalankan kegiatan operasional bisnisnya belum melaksanakan kegiatan pencatatan dan pembukuan yang memadai sesuai kaidahkaidah akuntansi untuk menghasilkan laporan yang memenuhi SAK EMKM. Karenanya dalam penjalankan kegiatan bisnis nya perusahaan tidak mampu menghasilkan Laporan Laba Rugi maupun Laporan Posisi Keuangan sehingga tidak dapat diketahui secara persis kinerja perusahaan maupun posisi keuangannya.
- 2. Alasan CV Sumber Niaga belum melaksanakan kegiatan pencatatan dan pembukuan untuk kegiatan bisnisnya adalah karena keterbatasan pengetahuan pemilik dan karyawan CV Sumber Niaga dalam proses akuntansi maupun Standar Akuntansi yang berlaku untuk jenis usaha yang dilakukan, yaitu SAK EMKM.
- 3. Menurut SAK EMKM 2016 paragraf 3.9, laporan keuangan minimum yang diwajibkan untuk UMKM adalah laporan posisi keuangan pada akhir periode, laporan laba rugi selama periode,dan catatan atas laporan keuangan yang berisi tambahan dan rincian pos-pos tertentu yang relevan
- 4. Untuk dapat melakukan proses akuntansi yang memenuhi kaidah siklus akuntansi yang memadai, maka dilakukan perancangan proses akuntansi dengan menggunakan Ms. *Excel* dan memanfaatkan semaksimal mungkin penggunaan fungsi dan formula yang tersedia dalam Ms Excel. Penulis sudah melengkapi dalam tulisan ini dengan panduan penyiapan dan formula masing masing cell dalam kertas kerja Excell-nya.
- 5. Penerapan kertas kerja Ms. *Excel* yang telah dirancang dan diformulasi sedemikian rupa dalam proses transaksi CV Sumber Niaga, sangat membantu CV Sumber Niaga dalam proses penyusunan laporan keuangan yang memenuhi kaidah akuntansi dan SAK EMKM.
- 6. Dengan penerapan proses akuntansi yang menggunakan kertas kerja Ms. *Excel* yang telah dirancang dan diformulasi ini, maka proses penyusunan laporan keuangan untuk CV Sumber Niaga dapat dibuat lebih cepat dibandingkan dengan menggunakan cara manual, dapat mengurangi duplikasi pekerjaan, mengurangi kesalahan karena proses posting sampai dengan pembuatan laporan keuangan secara otomatis, dan dapat dengan mudah ditelusuri jika dibutuhkan untuk keperluan audit.
- 7. Pilihan untuk menggunakan Ms. *Excel* dalam mengelola proses akuntansi tersebut adalah karena Ms. *Excel* dinilai lebih familier karena penggunaanya yang luas dan relevan untuk jenis usaha yang masih masuk kategori UMKM, sehingga dapat dengan mudah digunakan dengan biaya pemakaian yang lebih murah daripada menggunakan aplikasi Akuntansi lainnya.

*Implementation of Financial Report Standard*

 $\frac{177}{2}$ 

8. Penyusunan laporan keuangan dengan Ms. *Excel* yang telah dirancang sedemikian rupa ini mampu menghasilkan laporan keuangan yang sesuai dengan SAK EMKM, terutama Laporan Laba Rugi dan Laporan Posisi Keuangan. Hal tersebut bertujuan agar perusahaan dapat melaporkan laporan keuangan yang sesuai dengan standar yang berlaku untuk jenis usaha yang dijalankan. Laporan keuangan yang dihasilkan dengan cepat dan terotomatisasi diharapkan dapat membantu kredibilitas perusahaan dalam mengajukan pinjaman modal kerja, memenuhi kewajiban perpajakan, dan terutama dapat menggunaka laporan keuangan sebagai dasar pengambilan keputusan yang tepat bagi pemilik.

### DAFTAR PUSTAKA

- [1] Adi, M.K, 2007. Analisis Usaha Kecil dan Menengah. ANDI, Yogyakarta.
- [2] Harahap, S. S., 2015. Teori Akuntansi. PT Raja Grafindo Persada, Jakarta.
- [3] Ikatan Akuntan Indonesia (IAI), 2018. Standar Akuntansi Keuangan Entitas Mikro, Kecil, dan Menengah. Dewan Standar Akuntansi Keuangan, Jakarta.
- [4] Ikatan Akuntan Indonesia (IAI). 2015. Pernyataan Standar Akuntansi Keuangan 1 Revisi 2015. Dewan Standar Akuntansi Keuangan, Jakarta.
- [5] Ikatan Akuntan Indonesia (IAI), 2009. Standar Akuntansi Keuangan Entitas Tanpa Akuntabilitas Publik. Dewan Standar Akuntansi Keuangan, Jakarta.
- [6] Kieso, D., Jerry J. W. Dan Terry D. W., 2011. Intermediate Accounting, volume 1, IFRS Edition. United State of America.
- [7] Martani, D. et.al., 2016. Akuntansi Keuangan Menengah Berbasis PSAK, Jilid 1. Salemba Empat, Jakarta.
- [8] Maulana, Muhammad Ardhi, 2018. Penerapan Proses Akuntansi Menggunakan Microsoft Excel Dalam Penyusunan Laporan Keuangan Berdasarkan SAK EMKM Pada PT MARAWIS ALMADINAH RAYA. Jurusan Akuntansi Sekolah Tinggi Ilmu Ekonomi Kesatuan, Bogor.
- [9] Tofik, M., 2009. Membuat Aplikasi Akuntansi Dengan Microsoft Excel. Mediakata, Jakarta.
- [10] Wicaksono, P. Dan Ajeng W., 2012. Komputer Akuntansi untuk Pemula dan Orang Awam, Laskar Aksara, Jakarta.
- [11] Mulianita, A., Sutarti, S. and Triandi, T., 2019. Pengaruh Dewan Komisaris Dan Komite Audit Terhadap Kinerja Keuangan Perbankan Syariah Yang Terdaftar Di Bank Indonesia. *Jurnal Ilmiah Akuntansi Kesatuan*, *7*(1), pp.219-223.
- [12] Pertiwi, A.R., Sutarti, S. and Hasibuan, D.H., 2019. Pengaruh Penerapan Penurunan Nilai Aset Tetap Menurut Psak 48 Terhadap Laporan Keuangan Pada Perusahaan Manufaktur Yang Terdaftar Di Bursa Efek Indonesia. *Jurnal Ilmiah Akuntansi Kesatuan*, *7*(1), pp.224-231.
- [13] Karina, K. and Sutarti, S., 2021. Pengaruh ukuran perusahaan dan corporate governance terhadap manajemen laba di industri perbankan Indonesia. *Jurnal Ilmiah Akuntansi Kesatuan*, *9*(1), pp.121-136.
- [14] Lestari, T. and Sutarti, S., 2021, December. The Influence Of Corporate Governance and Corporate Characteristics On Technology Adoption (Case Study on MSMEs in Bogor City and Regency). In *International Conference on Global Optimization and Its Applications 2021* (pp. 182-182).